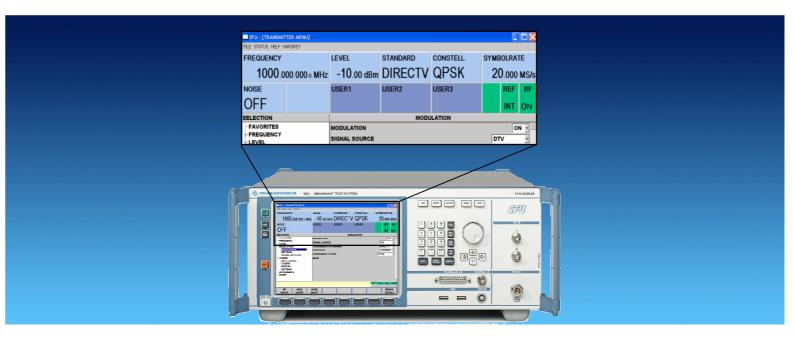

Products: Broadcast Test System R&S® SFU

# R&S®DIRECTV tool for converting 130-byte-based DIRECTV® streams to ISO 13818-1 (188 bytes) MPEG format for R&S®SFU TRP player

#### **Application Note**

 $DIRECTV^{\otimes}$ , a digital TV broadcast system, makes use of transport packets with a length of 130 bytes rather than the more common 188 bytes used in MPEG TS streams. The inputs on the  $R\&S^{\otimes}SFU$  do not accept transport streams in the  $DIRECTV^{\otimes}$  format. This Application Note introduces  $R\&S^{\otimes}DIRECTV$  tool and explains how it can be used to convert existing 130-byte-based  $DIRECTV^{\otimes}$  transport stream content to 188-byte-based ISO 13818-1 streams that are compatible with the  $R\&S^{\otimes}SFU$  SPI input or the internal  $R\&S^{\otimes}SFU$  TRP player. This tool is intended for Rohde & Schwarz customers who are licensed to operate an  $R\&S^{\otimes}SFU-K9$  DIRECTV coder or  $R\&S^{\otimes}SFU-K108$  AMC coder (\*).

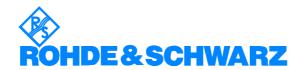

### **Contents**

| 1 | Overview                                | 3  |
|---|-----------------------------------------|----|
| 2 | Hardware and Software Requirements      | 3  |
| 3 | How R&S® DIRECTV Tool Operates          | 4  |
| 4 | How to Install and Use R&S®DIRECTV Tool | 5  |
| 5 | Procedure for R&S® TRP Player:          | 6  |
|   | Summary                                 |    |
| 7 | References                              | 9  |
|   | Additional Information                  |    |
| 9 | Ordering Information                    | 10 |
|   |                                         |    |

The R&S logo, Rohde & Schwarz, and R&S are registered trademarks of Rohde & Schwarz GmbH & Co. KG and its subsidiaries.

#### 1 Overview

As the field of digital transmission has evolved, many digital TV broadcast standards have arisen. One of them is  $DIRECTV^{\otimes}$ , a standard owned by a private direct broadcast satellite service with the same name based in California, USA. The  $DIRECTV^{\otimes}$  standard uses transport streams with transport packets that have a length of 130 bytes. This differs from the more common 188-byte-based ISO 13818-1 MPEG streams. The packet length of 130 bytes is incompatible with the interfaces of the  $R\&S^{\otimes}SFU$ .

 $R\&S^{@}DIRECTV$  tool is provided by Rohde & Schwarz as a means of converting existing 130-byte-based  $DIRECTV^{@}$  transport streams to 188-byte-based ISO 138181-1 MPEG streams that are compatible with the  $R\&S^{@}SFU$  inputs. The tool is intended for Rohde & Schwarz customers who are licensed to operate an  $R\&S^{@}SFU$ -K9  $DIRECTV^{@}$  coder or SFU-K108 AMC coder (\*).

The converted streams can be played either on the R&S<sup>®</sup>SFU-K22 TRP player or with an external player such as the R&S<sup>®</sup>DVRG connected to the SPI input of the R&S<sup>®</sup>SFU.

### 2 Where to get the application software?

Please contact the Customer Support Center and provide the serial number of your device. CS will grant you access to one of our file servers via HTTP.

#### **Customer Support Europe**

**Telephone:** +49 180 512 4242

**Fax:** +49 89 4129 63778

E-mail: customersupport@rohde-schwarz.com

### 3 Hardware and Software Requirements

R&S®DIRECTV tool is a console application that runs on a *Microsoft Windows Win32 console*. It consumes very few computer resources and thus does not have any particular PC requirements.

### 4 How R&S® DIRECTV Tool Operates

The conversion process is shown in the following schematic diagram:

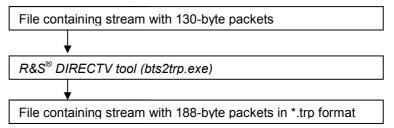

 $R\&S^{\text{@}}$  DIRECTV tool converts streams containing 130-byte packets to 188-byte format by adding 57 stuffing bytes to the existing packets as shown below. The tool then encapsulates the 57 stuffing bytes and the 130 bytes of the DIRECTV<sup>®</sup> content packet as payload in an MPEG packet with a single-byte header (0x47) for playout.

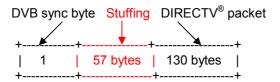

The ISO 13818-1 standard 0x47 MPEG sync header and 188-byte length allow the SPI interface to synchronize and normally process the stream. When the  $R\&S^{\otimes}SFU$  is in  $DIRECTV^{\otimes}$  modulation mode, the internal coder removes the MPEG sync header and 57 stuffing bytes again before transmission. Therefore, only the original  $DIRECTV^{\otimes}$  content will be transmitted by the instrument.

The hex editor image below shows the first two packets of a converted transport stream. The 0x47 sync byte as well as the 57 0x00 stuffing bytes preceding the original 130  $DIRECTV^{\otimes}$  packets are clearly visible.

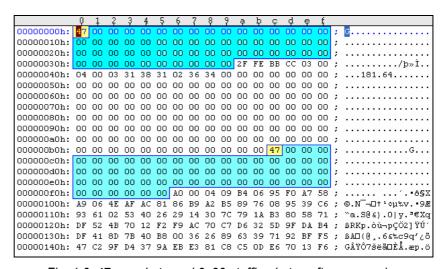

Fig. 1 0x47 sync byte and 0x00 stuffing bytes after conversion

### 5 How to Install and Use R&S® DIRECTV Tool

- 1. Copy the tool (bts2trp.exe) together with the readme file to a dedicated folder, e.g. C:\Program Files\DirectTV, on your PC. The tool can also be copied onto the R&S®SFU itself if necessary.
- 2. Go to *Windows->Start* and click *Run*. Enter 'command' to open the *Win32 console* (also known as the *Command* window) and click *OK*.

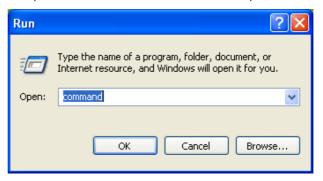

Fig. 2 Run window

3. The following screen will appear:

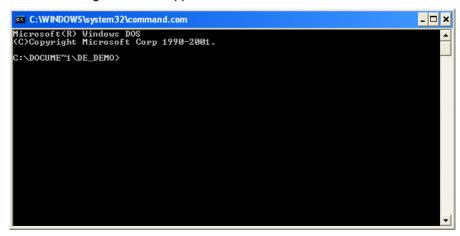

Fig. 3 Console application (also known as the Command window)

4. Change the current folder to the dedicated one where R&S® DIRECTV tool is located.

Example: CD

CD C:\Program Files\DirectTV

- 5. Copy the file that you want to convert to the same dedicated folder.
- 6. Launch the conversion tool by entering the following command line: Command line structure:

bts2trp <input filename.extension> <output filename. trp>

Example: bts2trp TR08\_300.bts TR08\_300\_bts.trp

In the above case, *TR08\_300.bts* is the name of the input file (source file) with packets that are 130 bytes in length. *TR08\_300\_bts.trp* is the converted file.

7. If the conversion was successful, the following output will appear, and an additional file that has the extension .trp and contains the converted stream will be present in the folder.

70 possible offsets between packet 1 and 2
Offset: 0
Check next 10 packets: ...... OK
Write TRP-File: ..... OK

Fig. 4 Console output of R&S® DIRECTV tool

### 6 Procedure for R&S® TRP Player

The output of the tool is a binary file in .trp format, which is to be loaded (or directly converted) onto the second hard disk ( $R\&S^{@}SFU-B6$ ) of the  $R\&S^{@}SFU$  or copied to another transport stream player such as the  $R\&S^{@}DVRG$ . In the first case, the  $R\&S^{@}SFU-B4$ ,  $R\&S^{@}SFU-B6$ , and  $R\&S^{@}SFU-K22$  options are required in order to store and play the stream.

- 1. Select APPL: Tx (TV Test Transmitter).
- 2. Change the frequency and level in the Tx window according to the application.
- 3. In the MODULATION menu: Select SIGNAL SOURCE: DTV TRANSMISSION STANDARD: DIRECTV

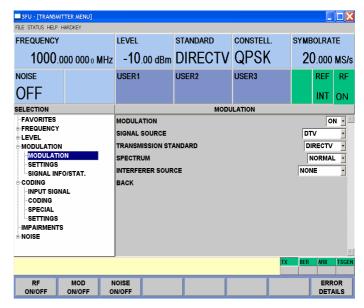

Fig. 5 Settings in the MODULATION menu

#### 4. In the CODING menu:

SOURCE: TS PLAYER or SPI front/back and note the reading of REQ. SOURCE DATA RATE

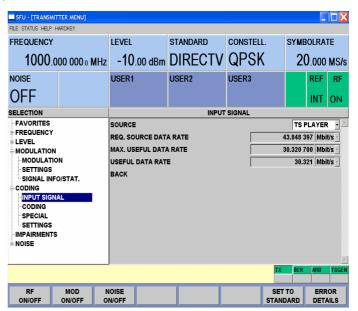

Fig. 6 Settings in CODING menu

- 5. If the source is TS PLAYER, select APPL: TS PLAYER.
- 6. Settings in TS GENERATOR:

Change the TS data rate of the R&S®TRP player to the previously noted *REQ. SOURCE DATA RATE* reading.

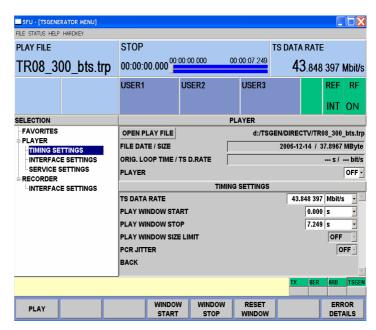

Fig.73 TRP player settings in TSGen

To choose a file, click *OPEN PLAY FILE* and select the converted  $DIRECTV^{\otimes}$  file (.trp format). *OPEN PLAY FILE* will be functional only if no other file is being played. If any other file is played, first STOP the running file.

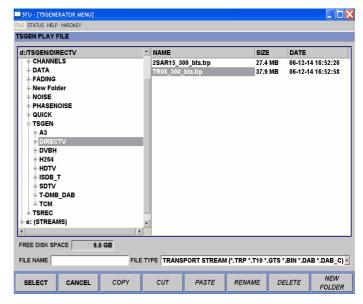

Fig. 8 Selecting a file to play

After selecting the desired stream, click the PLAY button. The played stream will then be coded and RF-modulated in accordance with the  $DIRECTV^{\otimes}$  transmission standard. The RF output can be connected to the DUT (tuner or an STB) for testing.

7BM69\_0E 8 Rohde & Schwarz

### 7 Summary

The *R&S*<sup>®</sup>*SFU* front and rear panel SPI interfaces accept ISO/IEC 13818-1 MPEG-compliant streams with a packet size of 188 bytes. This could pose certain difficulties for engineers working on the *DIRECTV*<sup>®</sup> standard with the instrument's *R&S*<sup>®</sup>*SFU-K9 DIRECTV*<sup>®</sup> *Legacy Modulation Coder* or the *R&S*<sup>®</sup> *SFU-K108 AMC coder* (\*). *R&S*<sup>®</sup> *DIRECTV tool* offers a simple and speedy way to convert *DIRECTV*<sup>®</sup> 130-byte-oriented streams to 188-byte packetized streams that can be streamed, without any further requirements, to the instrument's SPI interfaces. They can also be played on the internal *R&S*<sup>®</sup>*SFU-K22 TRP player*.

#### 8 References

- 1. ISO/IEC 13818-1: "Information technology Generic coding of moving pictures and associated audio information"
- 2. User manual of the R&S®SFU, e.g. MAN12SFU0600.pdf or later
- 3. www.directv.com

#### 9 Additional Information

Our Application Notes are regularly revised and updated. Check for any changes at <a href="http://www.rohde-schwarz.com">http://www.rohde-schwarz.com</a>. Please send any comments or suggestions about this Application Note to <a href="mailto:Broadcasting-TM-Applications@rsd.rohde-schwarz.com">Broadcasting-TM-Applications@rsd.rohde-schwarz.com</a>.

### **10 Ordering Information**

| Туре         | Designation                            | Order no.       |
|--------------|----------------------------------------|-----------------|
| R&S SFU      | Broadcast Test System                  | 2110.2500.02    |
| R&S SFU-B1   | Coder Extension 1                      | 2110.7424.02    |
| R&S SFU-B10  | Coder Extension 10                     | 2110.7747.02    |
| R&S SFU-B11  | ETI Input/Output                       | 2110.7553.03    |
| R&S SFU-B30  | Fading Simulator                       | 2110.7530.02    |
| R&S SFU-B31  | Fading Simulator Extension to 4D Paths | 2110.7547.02    |
| R&S SFU-B4   | Memory Extension 2                     | 2110.7453.02    |
| R&S SFU-B5   | User I/O                               | 2110.7460.02    |
| R&S SFU-B6   | Additional Hard Disk                   | 2110.7501.02/03 |
| R&S SFU-B90  | High Power and Overvoltage Protection  | 2110.8008.02    |
| R&S SFU-K1   | DVB-T/H Coder                          | 2110.7301.02    |
| R&S SFU-K10  | MediaFLO Coder                         | 2110.7524.02    |
| R&S SFU-K108 | AMC Coder                              | only on request |
| R&S SFU-K11  | T-DMB/DAB Coder                        | 2110.7518.02    |
| R&S SFU-K120 | DMB-TH Coder                           | 2110.7760.02    |
|              | ATV Standard B/G Coder                 | 2110.8050.02    |
|              | ATV Standard D/K Coder                 | 2110.8037.02    |
| R&S SFU-K192 |                                        | 2110.8043.02    |
|              | ATV Standard M/N Coder                 | 2110.8066.02    |
|              | ATV Standard L Coder                   | 2110.8072.02    |
|              | Multi ATV Predefined                   | 2110.8089.02    |
| R&S SFU-K2   | DVB-C Coder                            | 2110.7324.02    |
| R&S SFU-K20  | TS Generator                           | 2110.7476.02    |
| R&S SFU-K21  | TS Recorder                            | 2110.7482.02    |
| R&S SFU-K22  | TRP Player                             | 2110.7499.02    |
|              | T-DMB/DAB Streams                      | 2110.4348.02    |
| R&S SFU-K23  | Video Generator                        | 2110.7799.02    |
| R&S SFU-K3   | DVB-S/DSNG Coder                       | 2110.7330.02    |
| R&S SFU-K30  | Enhanced Fading                        | 2110.7560.02    |
| R&S SFU-K32  | DAB Gaussian Fading                    | 2110.7630.02    |
| R&S SFU-K35  | ARB Generator                          | 2110.7601.02    |
| R&S SFU-K351 | T-DMB/DAB Waveforms                    | 2110.4277.02    |
|              | DVB-H Waveforms                        | 2110.4425.02    |
| R&S SFU-K353 | DRM Waveforms                          | 2110.4554.02    |
| R&S SFU-K354 | DTV Interferers                        | 2110.4690.02    |
| R&S SFU-K356 | Cable Interferers                      | 2110.3212.02    |
| R&S SFU-K4   | ATSC/8VSB Coder                        | 2110.7353.02    |
| R&S SFU-K37  | Interferer Management                  | 2110.7647.02    |
| R&S SFU-K40  | Noise AWGN                             | 2110.7653.02    |
| R&S SFU-K41  | Phase Noise                            | 2110.7660.02    |
| R&S SFU-K42  | Impulsive Noise                        | 2110.7676.02    |
| R&S SFU-K43  | Multinoise Use                         | 2110.7682.02    |
| R&S SFU-K5   | J.83/B Coder                           | 2110.7360.02    |
| R&S SFU-K6   | ISDB-T Coder                           | 2110.7376.02    |
| R&S SFU-K60  | BER Measurements                       | 2110.7782.02    |
| R&S SFU-K7   | DMB-T Coder                            | 2110.7382.02    |
| R&S SFU-K8   | DVB-S2 Coder                           | 2110.7399.02    |
| R&S SFU-K80  | Extended I/Q                           | 2110.7953.02    |
| R&S SFU-K81  | Realtime Disabled                      | 2110.7960.02    |
| R&S SFU-K82  | Realtime Enabled                       | 2110.7976.02    |
| R&S SFU-K9   | DIRECTV                                | 2110.7401.02    |
| R&S SFU-U43  | Upgrade Kit for R&S SFU-K43            | 2110.7699.02    |
| R&S DV-DVBH  | DVB-H Stream Library                   | 2085.8704.02    |
| R&S DV-H264  | H.284 Stream Library                   | 2085.7650.02    |
| R&S DV-HDTV  | HDTV Sequences                         | 2085.7650.02    |
| R&S DV-ISDBT | ISDB-T Stream Library                  | 2085.9146.02    |
| R&S DV-TCM   | Test Card M Streams                    | 2085.7708.02    |
|              |                                        |                 |

To learn more about Rohde & Schwarz products, visit our website or contact your local sales representative.

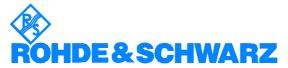

ROHDE & SCHWARZ GmbH & Co. KG · Mühldorfstraße 15 · D-81671 München · P.O.B 80 14 69 · D-81614 München · Telephone +49 89 4129 -0 · Fax +49 89 4129 - 13777 · Internet: http://www.rohde-schwarz.com

This Application Note and the supplied programs may only be used subject to the conditions of use set forth in the download area of the Rohde & Schwarz website.